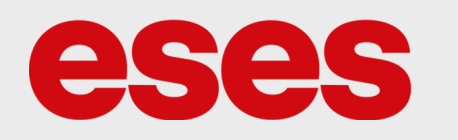

## Produkt č. 1590074663

# **Sonoff IFan03 WiFi chytrý ovladač stropního ventilátoru**

## POPIS

Chytré vypínače společnosti Sonoff se vyznačují možností spínat zařízení (zátěž) za pomoci WiFi konektivity. Doplňkem k zařízení je mobilní aplikace, která zajistí ovládání vypínače pomocí chytrého telefonu. Zařízení disponuje kvalitním plastovým krytím.

Základní charakteristika:

- WiFi konektivita
- RF anténa (možnost spínat dálkovým ovladačem)
- Regulace otáček ventilátoru či LED osvětlení

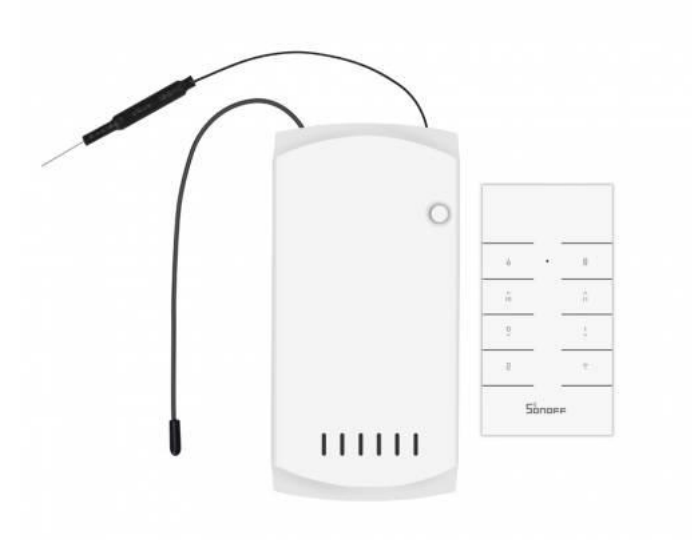

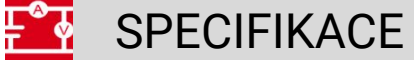

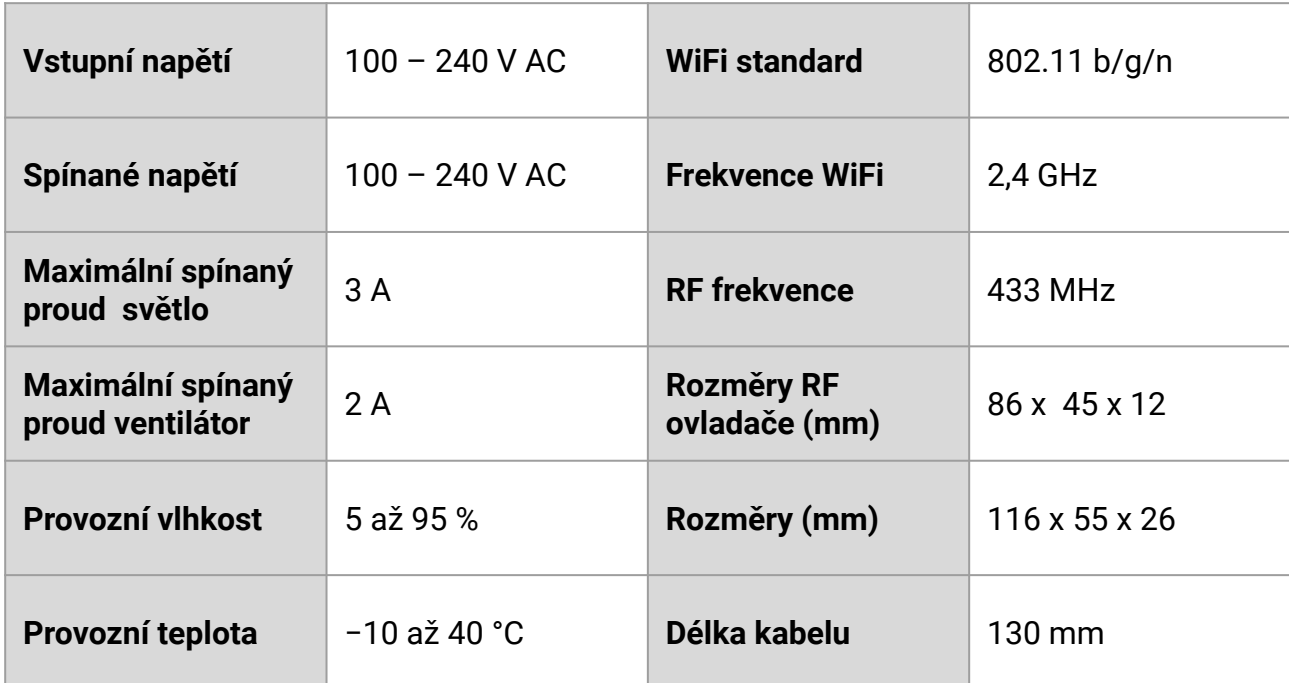

**CSCS CZECH IMPORTER** © 2021

# ZAPOJENÍ

Zařízení spíná vstupní napětí. Po sepnutí relé je tedy na výstupu totožné napětí jako na vstupu. Jelikož zapojení vypínače vyžaduje manipulaci se střídavým napětím, doporučujeme, aby zapojení provedl odborník. **Zařízení nesmí instalovat osoba bez příslušné elektrotechnické kvalifikace.**

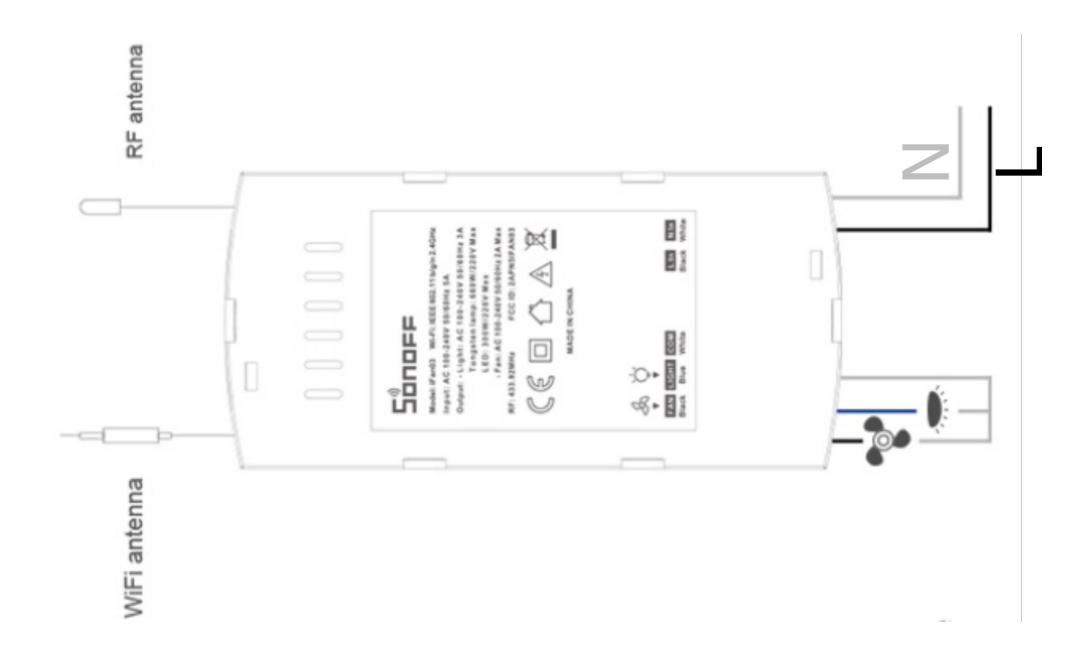

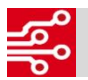

### WiFi NASTAVENÍ

Pro ovládání vypínače pomocí chytrého telefonu je nutné, aby uživatel stáhl z distribuční sítě (Google Play nebo App Store) aplikaci **EWelink**. Po nainstalování aplikace je nutné, aby se uživatel v aplikaci zaregistroval.

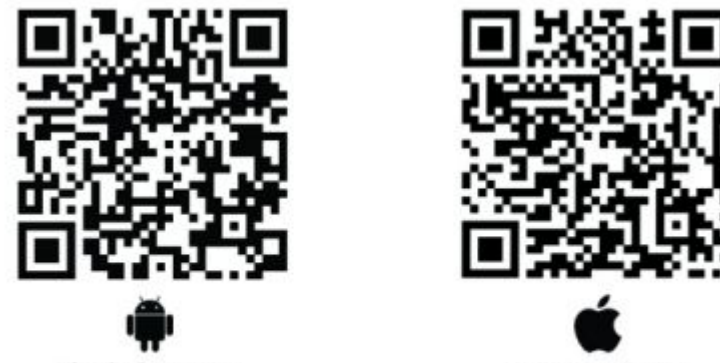

#### **Převedení vypínače do párovacího režimu**

Před přidáním vypínače do mobilní aplikace je nutné, aby byl vypínač převeden do WiFi párovacího režimu. Párovací režim poznáte, podle modré LED, jestli bliká cyklicky (3x), zařízení je připraveno ke spárování s WiFi sítí. Pro změnu režimu, musíte stisknout a držet tlačítko (cca 7 s). Pokud modrá LED svítí, tak jste připojeni.

#### **Nastavení mobilní aplikace**

- uživatel se zaregistruje
- přidání zařízení je vyvoláno kliknutím na symbol +
- následně uživatel vybere mód **Rychlé párování** (Obr. 1) vypínač musí být uveden do párovacího režimu
- v dalším kroku uživatel vyplní název WiFi sítě a heslo (Obr. 2)
- následuje proces připojení vypínače k síti WiFi (může to trvat i několik minut Obr. 3)
- v dalším kroku uživatel přidané zařízení pojmenuje
- po úspěšném přidání zařízení do aplikace bude na vypínači konstantně svítit zelená indik. LED
- uživatel je nyní schopen ovládat vypínač pomocí rozhraní mobilní aplikace

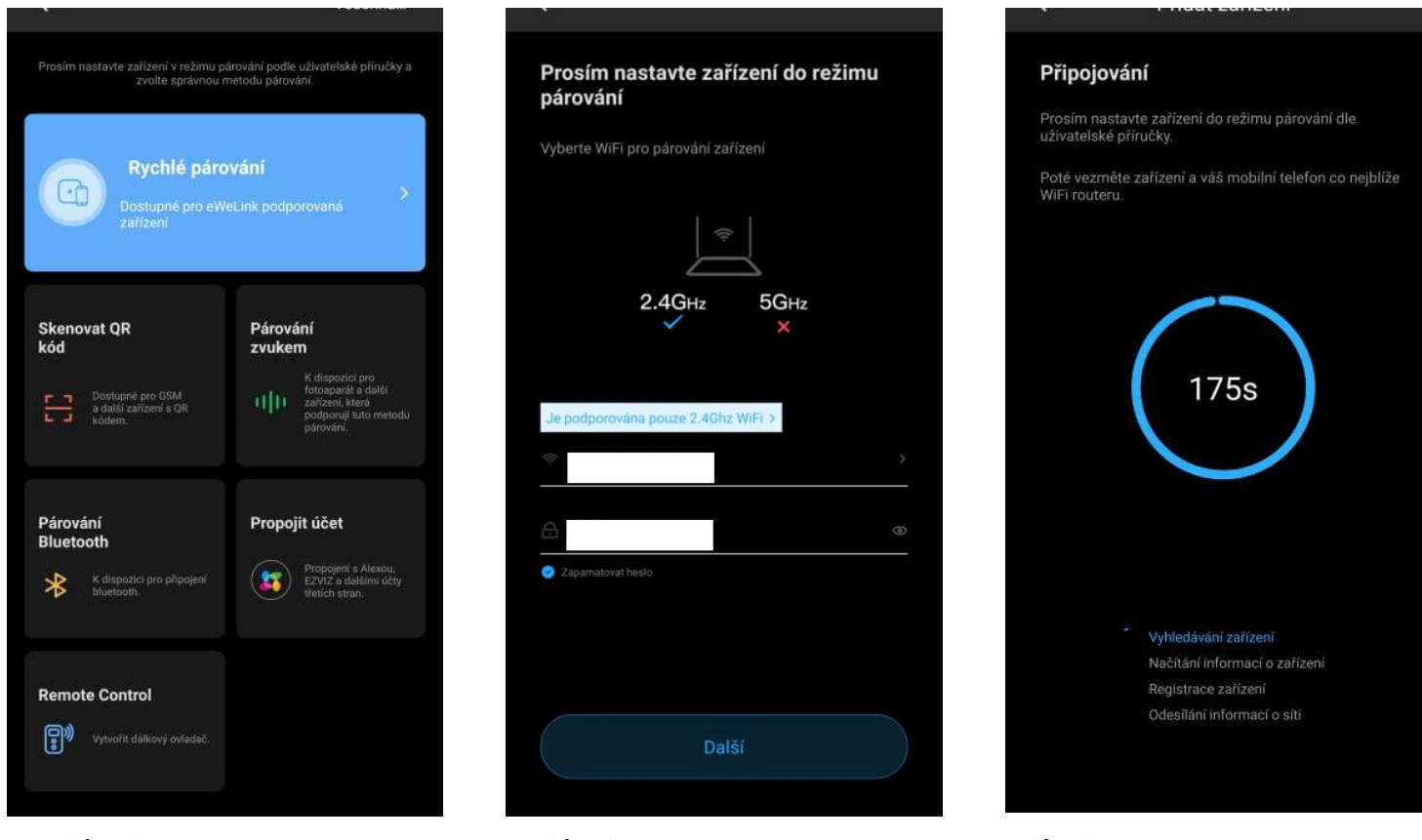

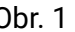

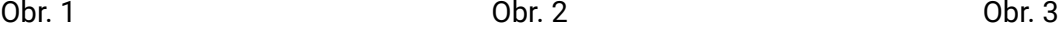

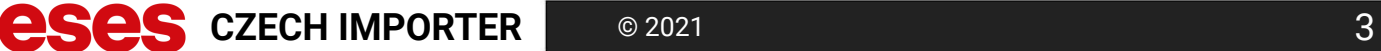

# NASTAVENÍ DÁLKOVÉHO OVLÁDÁNÍ

Aby mohl uživatel vypínač ovládat pomocí rádiové frekvence, je nutné, aby vlastnil 433 MHz ovladač. K zařízení je možné přidat až 14 ovladačů (tlačítek na ovladači).

#### **Nastavení dálkového ovládání**

- vypínač je nutné převést do párovacího režimu
- párovací režim je vyvolán podržením párovacího tlačítka (3 s)
- po rozsvícení červené indikační LED diody je zařízení připraveno na spárování s 433 MHz ovladačem
- uživatel stiskne tlačítko na ovladači, které chce pro ovládání vypínače využít

#### **Vyčištění paměti ovladačů**

- uživatel stiskne a podrží párovací tlačítko po dobu 5 sekund
- jakmile se indikační LED dioda rozbliká 2x červeně, uživatel tlačítko pustí
- vymazání paměti je docíleno stisknutím tlačítka na ovladači, které je s vypínačem spárováno

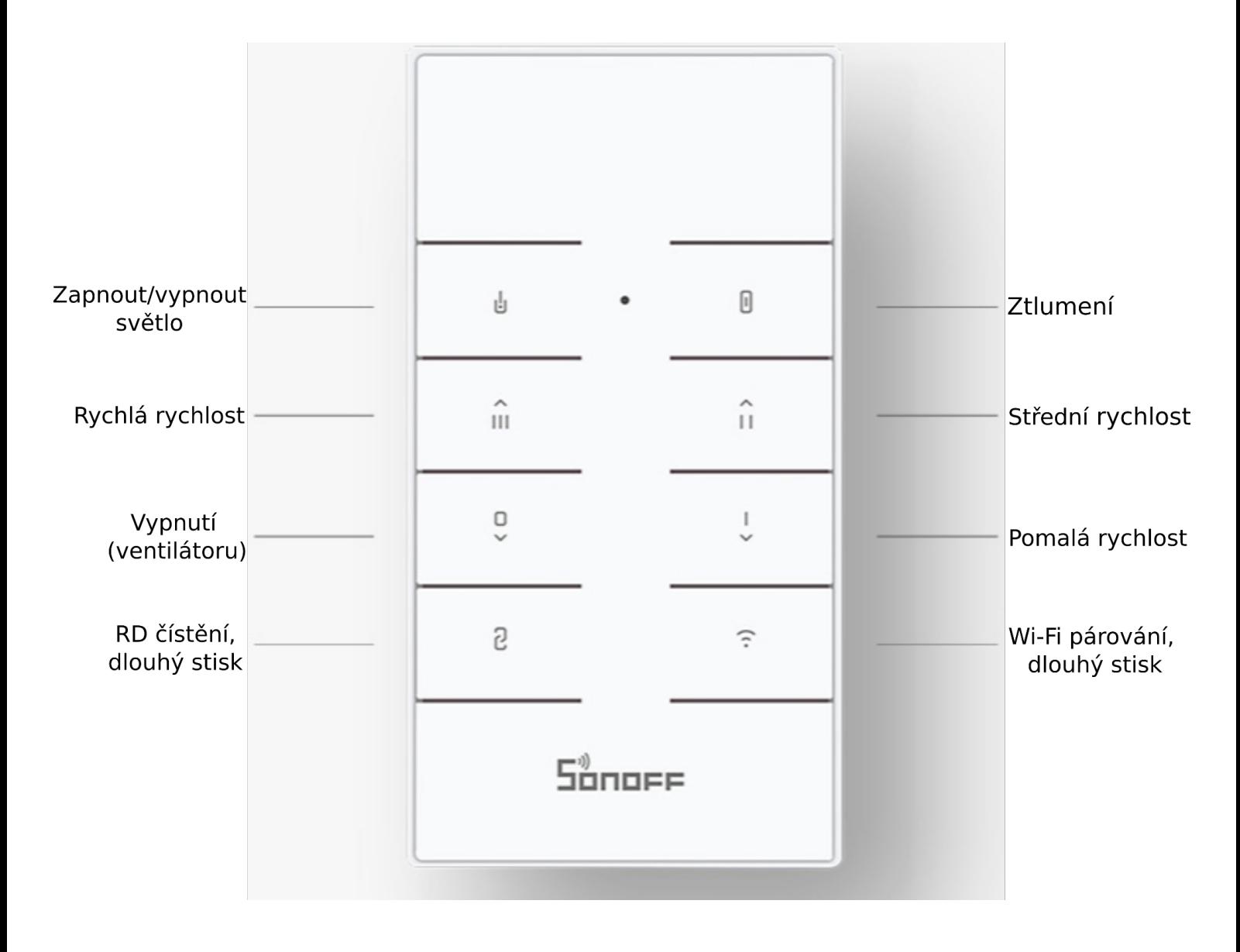

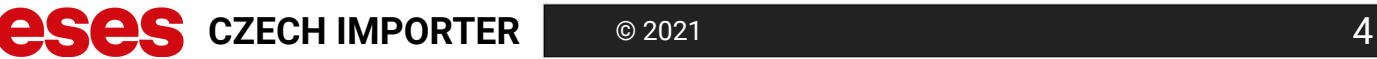